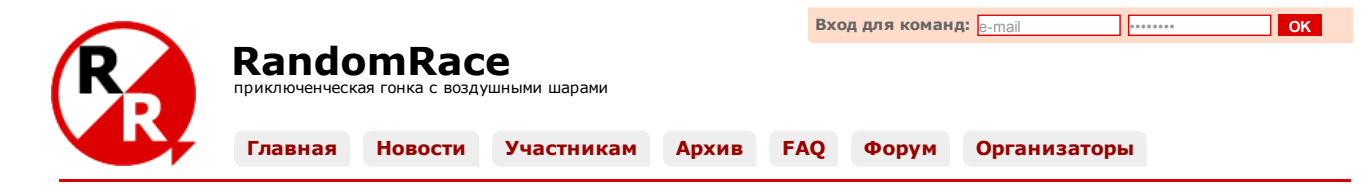

# Краткие правила соревнований [«RandomRace](http://www.randomrace.ru/2016/spring/) / весна 2016»

Это - краткая версия правил (их ключевые моменты). Полная версия - по [ссылке](http://www.randomrace.ru/2016/spring/info/).

Бумажная копия правил будет роздана всем желающим на старте (вместе с памятными наклейками). Можно скачать правила соревнований в виде *[pdf](http://www.randomrace.ru/2016/spring/info/randomrace_spring-2016_print.pdf)* (~ 900 kb), в который для удобства участников также включены технические подробности по мониторингу и схема проезда к старту.

# До соревнований

- 1. [зарегистрироваться](http://www.randomrace.ru/2016/spring/registration/) (команда 2-4 человека);
- 2. оплатить [онлайн](http://www.randomrace.ru/2016/spring/payment/) стартовый взнос (2000 рублей с команды);
- 3. поставить на свой командный смартфон трекерный софт (в целом, ничего хитрого, [подробнее\)](http://www.randomrace.ru/2016/spring/monitoring/#4.3.);
- 4. увидеть себя в системе мониторинга [\(подробнее\)](http://www.randomrace.ru/2016/spring/monitoring/#3.1.) и потестировать её.

# Во время соревнований

- 1. быть онлайн во время старта (старт 28 мая 2016 года в 10:00), быть при этом на старте можно, но не обязательно;
- 2. следить за полётом шаров с контрольными пунктам (КП) и их падением, а также за передвижением других команд онлайн;
- 3. после лопания шаров искать упавшие КП на местности;
- 4. передвигаться можно как угодно (на машине, на велосипедах, пешком и т.д.);
- 5. следить за своей онлайновостью (чтобы другие команды могли за вами наблюдать, как и вы за ними);
- 6. не валить деревья и не лазать по ним (застревание КП в ветвях маловероятно, но возможно);
- 7. соблюдать ПДД;
- 8. чем раньше вы нашли некий КП, тем больше очков за него получите (первая команда получает 3 очка, вторая 2, третья и последующие — по 1);
- 9. можно разделяться, но командный смартфон должен «пройти» через все взятые командой КП [\(подробнее](http://www.randomrace.ru/2016/spring/info/#5.8.));
- 10. если вы нашли КП первыми:
	- открыть контейнер,
	- выключить трекер в контейнере [\(подробнее](http://www.randomrace.ru/2016/spring/monitoring/#2.)),
	- достать из контейнера листик бумаги и укрепить его на местности (кнопки прилагаются),
	- оторвать с листика купон с кодом на 3 очка и взять его с собой,
	- ввести код с купона на [странице](http://www.randomrace.ru/login/) команды,
	- забрать всё с собой (кроме листика),
	- двигаться дальше;
- 11. если вы нашли КП не первыми:
	- оторвать с листика купон с кодом на 2 или 1 очко и взять его с собой,
	- ввести код с купона на [странице](http://www.randomrace.ru/login/) команды,
	- двигаться дальше;
- 12. временем взятия КП считается время ввода кода на сайте;
- 13. смотреть сколько у кого очков, какие КП уже найдены, а какие нет и множество другой оперативной информации можно и на [странице](http://www.randomrace.ru/login/) команды, и на сайте [соревнований](http://www.randomrace.ru/) (в том числе, болельщикам);
- 14. и командам, и болельщикам можно читать и писать в уютном чатике (после старта на сайте);
- 15. последний для команды КП надо найти не позже 22:00 (можно и до 23:00, но этот час будет со штрафным временем);
- 16. после взятия последнего КП не спеша прибыть на финиш;
- 17. у кого больше очков тот и победил;
- 18. при равенстве очков тот, кто быстрее (кто раньше взял последний для себя КП);
- 19. на финише получить памятные дипломы, наклейки для машины и если ваша команда в числе призёров медали и призы;
- 20. уехать домой усталыми, но довольными.™ :)

# После соревнований

- 1. если есть желание и настрой, написать и опубликовать рассказ об участии;
- 2. получить за это скидку 50% или 100% на участие в следующих соревнованиях.

## Телефон колл-центра во время соревнований: +7 (921) 446-4120

В остальное время этот телефон выключен. По всем вопросам вне соревнований — связывайтесь с [организаторами](http://www.randomrace.ru/organizers/).

Это — краткая версия правил (их ключевые моменты). Полная версия — по [ссылке](http://www.randomrace.ru/2016/spring/info/).

Бумажная копия правил будет роздана всем желающим на старте (вместе с памятными наклейками). Можно скачать правила соревнований в виде [pdf](http://www.randomrace.ru/2016/spring/info/randomrace_spring-2016_print.pdf) (~ 900 kb), в который для удобства участников также включены технические подробности по мониторингу и схема проезда к старту.

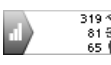

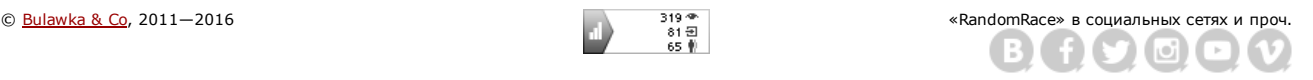

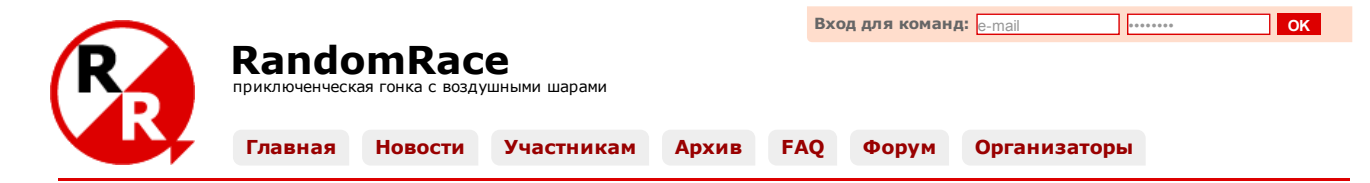

# Правила соревнований [«RandomRace](http://www.randomrace.ru/2016/spring/) / весна 2016»

Редакция от 26.05.2016; корректировки и уточнения крайне маловероятны (важные изменения обязательно дублируются в [новостях\)](http://www.randomrace.ru/news/).

Это - полная версия правил; их краткая тезисная версия - по [ссылке.](http://www.randomrace.ru/2016/spring/info/summary/)

Бумажная копия правил будет роздана всем желающим на старте (вместе с памятными наклейками). Можно скачать правила соревнований в виде [pdf](http://www.randomrace.ru/2016/spring/info/randomrace_spring-2016_print.pdf) (~ 900 kb), в который для удобства участников также включены технические подробности по мониторингу и схема проезда к старту.

## Телефон колл-центра во время соревнований: +7 (921) 446-4120 В остальное время этот телефон выключен. По всем вопросам вне соревнований — связывайтесь с [организаторами](http://www.randomrace.ru/organizers/).

# Содержание

- <span id="page-1-0"></span>1. Цели и [задачи](#page-1-0)
- 2. [Организация](#page-1-1)
- 3. Общая идея [соревнований](#page-1-2)
- 4. Место и время проведения [соревнований](#page-1-3)
- 5. Описание [соревнований](#page-2-0)
	- 5.1. Старт [соревнований](#page-2-1)
	- <u>. Ход [соревнований](#page-2-2)</u>
	- 5.3. Что представляет собой КП на данных [соревнованиях](#page-2-3)
	- 5.4. Действия команды при первичном [нахождении](#page-2-4) КП
	- 5.5. Действия команды при повторном [нахождении](#page-3-0) КП
	- 5.6. Действия команд при [одновременном](#page-3-1) нахождении КП
	- 5.7. Действия команды в [нетривиальных](#page-3-2) ситуациях
	- 5.8. [Разделение](#page-4-0) команды
	- 5.9. Финиш и [контрольное](#page-4-1) время
	- 5.10. Средства [передвижения](#page-4-2)
	- 5.11. [Бонусные](#page-4-3) КП
- 6. [Снаряжение](#page-4-4)
	- 6.1. [Обязательное](#page-4-5) снаряжение
	- 6.2. [Рекомендуемое](#page-4-6) снаряжение
- 6.3. [Снаряжение,](#page-5-0) которое может оказаться полезным
- 7. [Безопасность](#page-5-1)
- 8. [Участникам](#page-5-2) запрещено
- 9. [Регистрация](#page-5-3) участников
- 10. Оплата [участия](#page-5-4)
- 10.1. [Стоимость](#page-5-5) участия
- 10.2. [Льготное](#page-6-0) участие
- 11. Подсчёт результатов и [определение](#page-6-1) победителей
	- 11.1. Система [подсчёта](#page-6-2) очков
	- 11.2. [Определение](#page-6-3) победителей
- 11.3. [Призы](#page-6-4)
- 12. [Экология](#page-6-5)

## 1. Цели и задачи:

- пропаганда здорового и спортивного образа жизни;
- популяризация современных IT-решений применительно к аутдору;
- выработка навыков придумывания выигрышной стратегии в условиях неравных возможностей.

## <span id="page-1-1"></span>2. Организация.

Соревнования проводятся [инициативной](http://www.randomrace.ru/organizers/) группой при поддержке дружественных структур.

#### <span id="page-1-2"></span>3. Общая идея соревнований.

В воздух запускается множество воздушных шаров с GPSтрекерами, передающими свои координаты на сервер мониторинга. Через некоторое время (12 часа) летящие шары лопаются, и трекеры на специальных спусковых устройствах (далее «Контрольные пункты» или «КП») опускаются на землю в разных случайных местах. Участники соревнований с помощью GPSнавигаторов ищут эти упавшие КП и, уложившись в контрольное время, возвращают их на финише организаторам. Кроме трекеров, на карте сервера мониторинга участники «видят» и другие команды (а другие команды «видят» их), что создаёт дополнительную интригу планирования поиска. Кто больше/быстрее трекеров нашёл и вернул — тот и победил.

## <span id="page-1-3"></span>4. Место и время проведения соревнований.

Соревнования проводится в Ленинградской области на Карельском перешейке.

Дата проведения соревнований — 28 мая 2016 года. Запуск первых шаров (старт соревнований) — около 10:00, не раньше. Реальная отсечка времени произойдёт по времени фактического запуска первого шара/шаров (подробнее о запуске в разделе 5.1. «Старт [соревнований.»\)](#page-2-1).

Место старта, а точнее место запуска шаров, будет объявлено вечером в среду, 25 мая, с учётом прогноза ветров; в любом случае, это будет на Карельском перешейке. Место будет доступно для автомобилей любой проходимости и будет располагаться вблизи железнодорожной станции.

Командам, оплатившим стартовый взнос предварительно, абсолютно не обязательно присутствовать в месте старта вообще и уж тем более во время старта в частности. Главное чтоб во время старта вас было «видно» на сервере мониторинга. То есть можно, грубо говоря, сидеть у себя на даче, дожидаясь падения шаров, а дождавшись — туда и направляться. Ну или находиться в какомто другом, более правильном, на ваш взгляд, месте. Хотя, отметим, взлёт шаров, тем более массовый — зрелище достаточно красивое и весьма «фотогеничное» (можно посмотреть видео с предыдущих соревнований —<br><u>[«RandomRace](http://www.randomrace.ru/2015/fall/) / осень 2013», «RandomRace / весна 2014», «RandomRace / осень 2015»,</u> а такж

Место финиша будет уточнено прямо в день соревнований, по мере падения шаров. В любом случае, это место будет логичным в плане возвращения в город после соревнований и, возможно, будет располагаться непосредственно в Санкт-Петербурге, в северной его части (подробнее ниже, в разделе 5.9. «Финиш и [контрольное](#page-4-1) время.»). Также не исключено, что место финиша будет анонсировано заранее.

#### <span id="page-2-0"></span>5. Описание соревнований.

## <span id="page-2-1"></span>5.1. Старт соревнований.

В небо запускаются шары (1520 штук). Из соображений минимизации кучности при падении шары будут запускаться в несколько приёмов и из нескольких мест (но самая первая партия — именно с места старта). Все шары будут запущены между 10:00 и 15:00. Команды, наблюдая их визуально и онлайн в интернете, вольны делать что угодно: куда-то двигаться, разрабатывать свою стратегию, подслушивать чужую, не делать ничего и т.п. Достаточно быстро шары улетают из зоны действия сети GSM и перестают наблюдаться онлайн.

ма направленности базовых станций GSM (а GPS-трекеры передают свои координаты по GSM) весьма горизонтальная, то есть очень низкая, и шары исчезнут (а точнее перестанут «двигаться» и отдавать свои координаты) достаточно быстро.

## <span id="page-2-2"></span>5.2. Ход соревнований.

Через какое-то время шары, а точнее контрольные пункты (КП), пролетев 10-30 километров, падают, и командам становятся известны их координаты. Задача команд — найти КП на местности и вернуть организаторам. Все КП имеют равную ценность, независимо от места приземления, удаления от дорог, характера местности в месте приземления и т.п. Но при этом ценность конкретного КП зависит от времени взятия (выгодно брать ранее других команд).

Где именно упадут шары —никому не известно, можно лишь предполагать примерный район (и он будет назван тогда же, когда и место запуска шаров).

Организаторы для прогнозирования полёта шаров используют сайт CUSF Landing [Predictor,](http://predict.habhub.org/) используя для соревнований следующие вводные: скорость вверх — 35 м/с, скорость вниз — около 4 м/с, высота лопания (burst) — 37 км. Прогноз начинает работать за 180 часов до выбранного времени, чем ближе к запуску — тем, разумеется, точнее.

Искать КП можно используя любые средства передвижения (подробнее об этом, а также об имеющейся статистике удаления КП от дорог - в разделе 5.10. «Средства [передвижения.»\)](#page-4-2).

## <span id="page-2-3"></span>5.3. Что представляет собой КП на данных соревнованиях.

КП — это красно-белое специальное спусковое устройство с прикреплённым к нему герметичным контейнером. Устройство представляет собой мягкое лёгкое крыло из пенополиэтилена («пенки») размером 60 на 20 сантиметров, для плавного спуска использующее явление авторотации (по аналогии с семенами клёна и пр.).

Во время соревнований [«RandomRace](http://www.randomrace.ru/2013/fall/) / осень 2013» использовались парашюты, часть которых застревала в ветках деревьев, что ставило команды в неравные условия и вызывало справедливые нарекания. Это заставило отойти от их использования в соревнованиях. Позже, в соревнованиях<br><u>[«RandomRace](http://www.randomrace.ru/2014/spring/) / весна 2014»</u> наряду с крыльями использовались так называемые стримеры (полоса ткан за счёт колыхания в воздухе), показавшие неплохие, но не идеальные результаты (часть стримеров таки застряла). Во всех последующих соревнованиях<br>(<u>[«RandomRace](http://www.randomrace.ru/2015/fall/) / осень 2014», «RandomRace / зима 2015», «RandomRace / весна </u> конструкцию планируется использовать и далее.

В составе контейнера:

- GPS-трекер;
- передатчик, работающий на частоте 433.925 МГц (35-ый канал 69-канальной рации LPD-диапазона);

Дальность действия данного передатчика в лесу - 100-300 метров; и принимая его сигналы, можно хотя бы просто убедиться, что вы попали в нужное место.

бумажный листок формата A4 (так называемый «КП для других команд») с кодами на отрывных купонах; несколько канцелярских кнопок.

На спусковом устройстве имеется световозвращающая плёнка.

#### <span id="page-2-4"></span>5.4. Действия команды при первичном нахождении КП:

(Под «первичным нахождением» имеется в виду что вы первые, кто нашёл данный КП во время соревнований.)

Нахождение КП при такой рендомной их постановке — это очень-очень радостно и несравнимо по ощущениям с нахождением КП во время ориентирования или мультиспортивной гонки, ведь ты до последней секунды не знаешь туда ли ты пришёл... Короче, приход гарантирован. :)

открыть контейнер (возможно, потребуется разрезать или размотать скотч) и выключить трекер;

Это очень важно! Иначе КП снова начнёт «передвигаться», что может ввести в заблуждение других участников и организаторов. Как выключить/включить трекер — рассказано на страничке технических [подробностей](http://www.randomrace.ru/2016/spring/monitoring/). (Вкратце -34 секунды нажать «Power», трекер пискнет и НЕ начнёт мигать; если замигал — нажать «Power» долго ещё раз.)

По возможности, не вытаскивайте трекер из полиэтиленовой упаковки, выключите сквозь неё (нам надо сохранить у трекеров приличный внешний вид).

достать из контейнера бумажный листок формата A4 (КП для других команд) с отрывными купонами и с помощью канцелярских кнопок (или смекалки) укрепить его в месте нахождения КП;

Это может быть дерево, с которого вы сдёрнули КП, или какой-то другой заметный ориентир в той точке где вы нашли КП, но <mark>важно, чтоб это было</mark><br><mark>заметно</mark>. Если КП найден на полянке (на земле) — то укрепить на ближайших дер

• зафиксировать GPS-координаты найденного КП, если они существенно (более 30 метров) отличаются от переданных через систему мониторинга;

Заметим, что если КП не совсем там, куда вас привели координаты (скажем, унесло чуть дальше ветром), то и укреплять повторный КП надо «не совсем там».

оторвать с этого листка один купон с максимальным количеством очков и кодовыми цифрами;

Там будет несколько отрывных купонов: на 3, 2 и 1 очко. При первичном взятии вы отрываете 3. Подробнее про очки — ниже, в разделе «11. Подсчёт результатов и определение [победителей».](#page-6-1)

• оповестить организаторов (и других участников) о взятии КП через веб-форму на сайте соревнований;

Там вам надо будет в специальное окошко ввести 6-значный код с оторванного вами купона; код введён не из читерских соображений, а чтобы было меньше путаницы какой КП кем и во сколько взят и для того, чтобы комфортнее (более айтишно и автоматично) подсчитывать текущие и итоговые результаты. Это окошко появится на вышеозначенной страничке только после старта соревнований.

Устно (ни по звонку на колл-центровый номер +7 (921) 446-4120, ни по звонку организаторам лично) коды приниматься не будут. По SMS коды тоже, к сожалению, приниматься не будут.

Временем взятия КП будет считаться время отправки кода через форму.

Вполне возможно, что в месте нахождения КП не будет интернета или даже сети вообще. Ничего страшного, можно отправить данные позже. Но время, тем не менее, будет выставлено по времени отправки. На количестве получаемых командой очков время ввода кода никак не отражается (а вот быть на КП раньше конкурента и, тем самым, получить более «дорогой» код — важно).

Абсолютно не возбраняется пользоваться опцией «звонок другу», то есть вводить данные с помощью участника, находящегося не рядом, а в месте с уверенной сетью, например, в городе.

- вписать в оторванный купон номер/название команды и время взятия КП (если он намок, сначала постараться просушить);
- не потерять купон до финиша и быть готовым предъявить его на финише;
- взять с собой трекер, остатки контейнера, спусковое устройство, короче всё-всё-всё кроме укреплённого листка; не мусорить;

Всё вместе весит не более 350 грамм, скорее всего меньше. По возможности, не вытаскивайте трекер из полиэтиленовой упаковки (нам надо сохранить у трекеров приличный внешний вид).

двигаться дальше в соответствии со своими планами и стратегией.

#### <span id="page-3-0"></span>5.5. Действия команды при повторном нахождении КП:

(Под «повторным нахождением» имеется в виду что вы уже не первые, кто нашёл данный КП во время соревнований. В данном случае КП это уже не спусковое устройство с контейнером и трекером, а бумажный листок формата A4 с отрывными купонами, укреплённый командой, которая первым нашла этот КП.)

оторвать с этого листка один купон с максимальным количеством очков и кодовыми цифрами;

Там будет несколько отрывных купонов: на 3, 2 и 1 очко. После первичного взятия 3 очка уже оторвано, значит вы отрываете 2, следующая команда оторвёт 1 и так далее. Купонов на 1 очко будет несколько. Также код на 1 очко (общий для всех команд) будет напечатан на самом КП; таким образом,<br>любая команда, нашедшая данный КП, получит как минимум 1 очко. Подробнее пр [победителей».](#page-6-1)

• оповестить организаторов (и других участников) о взятии КП через веб-форму на сайте соревнований;

Там вам надо будет в специальное окошко ввести 6-значный код с оторванного вами купона; код введён не из читерских соображений, а чтобы было меньше путаницы какой КП кем и во сколько взят и для того, чтобы комфортнее (более айтишно и автоматично) подсчитывать текущие и итоговые<br>результаты. Это окошко появится на вышеозначенной страничке только после старта сор

Устно (ни по звонку на колл-центровый номер +7 (921) 446-4120, ни по звонку организаторам лично) коды приниматься не будут. По SMS коды тоже, к сожалению, приниматься не будут.

Временем взятия КП будет считаться время отправки кода через форму.

Вполне возможно, что в месте нахождения КП не будет интернета или даже сети вообще. Ничего страшного, можно отправить данные позже. Но время, тем не менее, будет выставлено по времени отправки. На количестве получаемых командой очков время ввода кода никак не отражается (а вот быть на КП раньше конкурента и, тем самым, получить более «дорогой» код — важно).

Абсолютно не возбраняется пользоваться опцией «звонок другу», то есть вводить данные с помощью участника, находящегося не рядом, а в месте с уверенной сетью, например, в городе.

- вписать в оторванный купон (при его наличии) номер/название команды и время взятия КП (если он намок, сначала постараться просушить);
- не потерять купон до финиша и быть готовым предъявить его на финише;
- двигаться дальше в соответствии со своими планами и стратегией.

## <span id="page-3-1"></span>5.6. Действия команд при одновременном нахождении КП:

(Под «одновременным нахождением» имеется в виду что две или несколько команд встречаются рядом с КП.)

команды самостоятельно решают кто из них первый, кто второй;

если команды не в состоянии решить это самостоятельно, первым считается тот кто подтвердил взятие раньше.

В любой неоднозначной ситуации решение остаётся за организаторами, неподкупными как скала. :)

#### <span id="page-3-2"></span>5.7. Действия команды в нетривиальных ситуациях:

- «Мы в точке с вроде как искомыми координатами, но КП не видим, найти его не можем»:
	- при визуальном поиске КП надо быть очень, очень внимательным, особенно в потёмках;
	- вы пришли не туда или не совсем туда; убедитесь, что вы используете самые последние известные координаты КП;
	- вероятно, трекер отдал координаты, а потом ещё сколькото пролетел и упал вне зоны действия сети, и поэтому последние известные координаты — не совсем точные; попробуйте пройти немного по ветру, в т.ч. используя радиопеленг (LPD-рацию);
	- данный КП уже ктото нашёл, проверьте таблицу текущих результатов; возможно, команда, которая взяла этот КП до вас, оставила какие-то комментарии к данному КП.

Возможно, стоит связаться с организаторами по телефону +7 (921) 446-4120.

- «Мы хотим пройти к КП, но тут злые собаки / дачный посёлок / вооружённая охрана / *какието коровники*™»:
	- сообщите об этом организаторам по телефону +7 (921) 446-4120;
	- действуйте по обстановке, не нарушая действующее законодательство;
	- или плюньте на данный КП.
- «Мы видим КП, но нам его не снять / не достать»:
	- дождаться другую команду и снять КП совместными усилиями;
	- сфотографировать КП и выложить фото через специальную форму на сайте соревнований (в этом случае вы получите 1 очко, независимо от очерёдности взятия КП);
	- связаться с организаторами по телефону +7 (921) 4464120 и вместе решить как быть.

Помните, что согласно п. 8. данных правил, командам запрещено лазать по деревьям, ЛЭП и т.п.

Если организаторы, увидев присланное фото, сочтут данный КП «неберущимся», то все его посетившие (и приславшие через форму фото) получат по<br>1 очку, в том числе и первые. Если же по фото будет видно что КП не высоко или, с поленилась), то команда просто не получает ничего, а у последователей появляется шанс получить максимум очков. Скажем, 15 метров от земли — КП неберущийся, а 3 метра — вполне. Ещё раз подчеркнём, что с учётом новых технологических решений застревание КП в ветках — маловероятно.

Напомним, что КП, упавший в воду (в открытое водное пространство, где невозможно укрепить КП для повторного взятия), не подразумевает повторного взятия. Если же КП упал в ручей, в крохотное озеро — то вполне подразумевает.

#### <span id="page-4-0"></span>5.8. Разделение команды.

Команда не должна разделяться:

- для поиска КП;
- для параллельного взятия КП;
- для вариантов «мы побежим вперёд и всё поснимаем, а вы с трекером идите не спеша следом».

То есть в момент снятия (взятия) КП трекер команды должен находиться в месте нахождения КП. Иными словами, трек от командного трекера должен пройти через все взятые КП, и время в треке должно более-менее совпадать со временем взятия КП.

А вот разделение типа «давайте мы с трекером сбегаем к КП, а вы пока подумаете куда нам дальше» — возможно. Важно чтоб ваш трекер/смартфон «посетил» КП, а не валялся где-то неизвестно где.

#### <span id="page-4-1"></span>5.9. Финиш и контрольное время.

Финиш начнёт свою работу с 18:00.

Место финиша будет уточнено прямо в день соревнований, по мере падения шаров. В любом случае, это место будет логичным в плане возвращения в город после соревнований и, возможно, будет располагаться непосредственно в Санкт-Петербурге, в северной его части. Также не исключено, что место финиша будет анонсировано заранее.

На финише команда возвращает организаторам все собранные контрольные пункты (контейнеры, трекеры и прочее), демонстрирует оторванные купоны (если таковые у них имеются), обменивается впечатлениями, получает памятные дипломы (и/или призы).

Время финиша фиксируется по времени взятия командой последнего КП, то есть ломить со всей дури от последнего КП до финиша — не обязательно. Но при этом побывать на финише команда обязана.

Контрольное время соревнований истечёт 28 мая в 22:00. Каждая минута превышения контрольного времени идёт за две. Превышение контрольного времени более чем на 1 час — дисквалификация. Таким образом, взять последний для себя КП команда обязана не позднее 23:00 (при этом взятие с 22:00 до 23:00 будет с вышеозначенным штрафом).

Организаторы уверены, что команды, выбравшие правильную стратегию, смогут финишировать задолго до окончания контрольного времени и при этом<br>набрать недосягаемое для противников количество очков.

Финиш (технически) гарантированно будет работать до 24:00, то есть как минимум до этого времени организаторы будут находиться в месте финиша.

## <span id="page-4-2"></span>5.10. Средства передвижения.

Средства передвижения не регламентированы, то есть можно использовать всё что угодно (авто, велики, велики в авто, и т.д.)

Как показал опыт предыдущих соревнований (суммарно более 100 шаров), а также опыт множественных тестирований (ещё около 20 шаров), подавляющее большинство КП падают не далее 2 км от вполне проезжих дорог (обычно даже ближе; в 30% случаев — менее 300 метров). Тем не менее, чтолибо предполагать до их падения достаточно бессмысленно, но как минимум иметь в виду вышеприведённую статистику — стоит.

Кстати, эта статистика говорит о том, что адекватных дорожек существенно больше, чем это подсознательно кажется. Во всяком случае, на Карельском перешейке.

#### <span id="page-4-3"></span>5.11. Бонусные КП.

По ходу соревнований, но не позже 17:00, будет запущен один или несколько бонусных КП, могущих принести дополнительные очки командам и/или какие-то дополнительные призы. Содержание бонусов будет описано на сайте соревнований непосредственно во время соревнований (например, «взлетел бонусый КП номер такой-то, первый кто его найдёт — получит бонус N очков, повторного взятия этот КП не подразумевает»).

#### <span id="page-4-4"></span>6. Снаряжение.

#### <span id="page-4-5"></span>6.1. Обязательное снаряжение.

Обязательное снаряжение состоит всего из одного пункта:

• GPS-трекер или смартфон с программным обеспечением, позволяющему смартфону работать в режиме GPS-трекера.

Каждая команда должна иметь такое устройство. Это нужно для того чтобы вас было «видно» на сервере мониторинга организаторам и другим командам. На шарах же — полетят трекеры организаторов.

Годится любой [смартфон/планшет](http://www.randomrace.ru/2016/spring/monitoring/) под iOS, Android и т.п. Какой конкретно софт необходим, где его взять и как настроить — рассказано в технических <u>дробностях</u> по мониторингу и настройке. Настроить и потестировать всё это желательно до соревнований.

По [многочисленным](http://www.randomrace.ru/2016/spring/monitoring/) просьбам <del>трудящихся</del> участников будет доступна опция «Аренда командного трекера». Подробнее об этом — также в <u>технических</u><br><u>подробностях</u>. Тем не менее, организаторы настоятельно рекомендуют использова

Всё остальное снаряжение — целиком на выбор участников. Участники должны быть готовы к любым неожиданностям.

#### <span id="page-4-6"></span>6.2. Рекомендуемое снаряжение.

Рекомендуемое снаряжение — это то, которое, скорее всего, понадобится для успешного участия:

- GPS-навигатор:
- смартфон/планшет/ноутбук, подключенный к интернет;
- уверенный доступ в интернет на всё время участия в соревнованиях (оператор с хорошей зоной покрытия, адекватное электропитание, запас денег на сим-карте и т.п.).

#### <span id="page-5-0"></span>6.3. Снаряжение, которое может оказаться полезным.

Полезное снаряжение — это то, которое, вероятно, сможет помочь в некоторых исключительных случаях, но принять участие, успешно выступить и даже выиграть можно будет и без него:

- 69-канальная рация LPD-диапазона (канал, который может понадобиться 35, т.е. 433.925 МГц);
- фотоаппарат или работающая фотокамера в телефоне;
- мошный фонарь:
- карты местности (в смысле обычные, бумажные);
- длинная телескопическая удочка;

«Удочка и изолента — вот основные инструменты рендомрейсера!» © :)

загранпаспорт с действующей шенгенской визой. :)

Что шары улетят в Финляндию и другие сопредельные государства — всётаки крайне маловероятно. :)

## <span id="page-5-1"></span>7. Безопасность.

Участники соревнований несут личную ответственность за свою безопасность и здоровье во время соревнований.

Организаторы не несут ответственности за действия участников по ходу соревнований.

Принимая участие в соревнованиях, вы соглашаетесь с данными Правилами в целом и с этим пунктом в частности.

## <span id="page-5-2"></span>8. Участникам запрещено:

- нарушать данные правила;
- нарушать Правила [дорожного](http://gai.ru/voditelskoe-udostoverenie/pddrf/) движения;

Помните, что и организаторы, и другие участники могут вас отслеживать (по трекеру видна скорость, ога).

- нарушать [УК,](http://www.interlaw.ru/law/docs/10008000/10008000-001.htm) [УПК](http://www.interlaw.ru/law/docs/12025178/12025178-001.htm), [КоАП](http://www.interlaw.ru/law/docs/12025267/12025267-001.htm), а также все прочие действующие на территории РФ [нормативные](http://www.interlaw.ru/law/docs/) акты;
- лазать по деревьям;
- лазать по опорам ЛЭП и аналогичным инженерным сооружениям;
- проникать на территории закрытых для обывателя объектов, как то: военные части и т.п.;
- пилить и рубить деревья;
- разделяться для параллельного поиска и взятия КП, а также прочих нечестных методов.

За вышеперечисленное, а также за читерство, мухлёж, подлог, обман и другие нарушения, не подразумеваемые в честном соревновании порядочных людей, командам грозит дисквалификация.

## Также дисквалификация грозит командам:

чьи персональные трекеры/смартфоны не отдавали координаты на сервер мониторинга во время старта соревнований (около 10 утра);

Не важно где вы (ваш трекер/смартфон) при этом находитесь, но важно быть онлайн.

чьи персональные трекеры/смартфоны не отдавали координаты на сервер мониторинга несколько раз более 30 минут (очки за КП, посещённые во время такого оффлайна, могут быть списаны с команды);

Помните об этом и старайтесь чтобы ваш трекер/смартфон почаще был в сети и ловил спутники, не убирайте его вглубь рюкзака и т.п. Особенно вдумчиво следует отнестись к этому, находясь рядом с КП, ибо прохождение трека от вашего трекера через КП является важным (хотя и не основным) критерием его взятия.

взявшим КП первыми и не выключившими трекер КП непосредственно на КП;

Если вы выключили трекер позже, отойдя от места падения существенное расстояние, в системе мониторинга зафиксируются неправильные координаты данного КП, что, несомненно, повлечёт сложности при повторном взятии этого КП. В этом случае во избежание дисквалификации<br>(ну вдруг случайно забыли) разумно снова включить трекер, вернуться к месту нахождения К

- взявшим КП первыми и не оставившим (или оставившим, но не аккуратно и/или не заметно) КП для повторного взятия другим командам;
- оторвавшим два и более купонов с КП (всё равно не удастся зарегистрировать более одного кода с одного КП);
- не оповещающим организаторов и других участников о взятии КП с помощью формы ввода кодов;
- Иначе говоря, нельзя сначала взять много-много КП, а перед самым финишем всё и ввести. Мы понимаем, что сеть есть не везде, но тем не менее, вводить коды надо, пусть и не непосредственно на КП.
- нефинишировавшим (не прибывшим на финиш):
- превысившим [контрольное](#page-4-1) время более чем на 1 час (подробнее в пункте 5.9. «Финиш и контрольное время.»).

## <span id="page-5-3"></span>9. Регистрация участников.

Участие в «RandomRace» — командное. Зачёт один, командный, общий. Команда — 2-4 человека любого пола и возраста (минимум один участник должен быть совершеннолетним). В порядке исключения допускается участие чисто детских команд, совершеннолетний куратор которых их сопровождает, но в заявке может и не присутствовать.

Для участия в соревнованиях необходимо:

- заполнить форму [регистрации](http://www.randomrace.ru/2016/spring/registration/) на сайте соревнований;
- оплатить стартовый взнос [\(подробнее\)](http://www.randomrace.ru/2016/spring/payment/);
- установить на свой смартфон необходимое ПО (ничего хитрого и сложного) и его потестировать [\(подробнее\)](http://www.randomrace.ru/2016/spring/monitoring/#4.) или же воспользоваться опцией «Аренда командного трекера» ([подробнее\)](http://www.randomrace.ru/2016/spring/monitoring/#4.6.);
- быть онлайн во время старта соревнований.

<span id="page-5-5"></span><span id="page-5-4"></span>Регистрация будет работать до 12:00 25.05.2016 (пятница).

## 10.1. Стоимость участия.

Стоимость участия в соревнованиях «RandomRace / весна 2016» составляет:

- 2000 рублей с команды при предварительной оплате ([подробнее\)](http://www.randomrace.ru/2016/spring/payment/), оплатить участие следует в течение 5 дней после регистрации;
- 3000 рублей с команды при оплате на старте.

Эти суммы — со всей команды, независимо от числа участников.

#### <span id="page-6-0"></span>10.2. Льготное участие.

Для некоторых команд (владельцам призовых сертификатов, участникам и победителям конкурса повествований о предыдущих соревнованиях и пр.) предусмотрены скидки на участие в 50% и 100%.

Разумеется, название команды должно быть таким же (как написано в призовом сертификате или как было на предыдущих соревнованиях) и как минимум<br>один участник должен быть из того состава. Организаторы всё и всех помнят. :)

#### <span id="page-6-1"></span>11. Подсчёт результатов и определение победителей.

#### <span id="page-6-2"></span>11.1. Система подсчёта очков.

Каждая команда может взять каждый КП один раз.

За каждый найденный КП команда получает очки в соответствии с очерёдностью взятия этого КП другими командами:

- если команда нашла данный КП первой, она получает 3 очка;
- если второй 2 очка;
- третьей, четвёртой и далее 1 очко.

Видно, что система прогрессивна, то есть найти КП первыми — существенно выгоднее, чем вторыми и последующими.

Если во время посещения КП ваш командный трекер был оффлайн более 30 минут, очки за этот КП могут быть не зачтены!

Все набранные командами очки можно будет наблюдать онлайн на сайте соревнований.

#### <span id="page-6-3"></span>11.2. Определение победителей.

Кто больше всех очков набрал — тот и выиграл. При равенстве очков выше в протоколе будет команда, затратившая меньшее время.

### <span id="page-6-4"></span>11.3. Призы.

Все участники будут награждены памятными дипломами об участии.

Победители будут награждены памятными дипломами, медалями и, возможно, призами.

## <span id="page-6-5"></span>12. Экология.

Беречь природу — наш долг, поэтому:

- место запуска шаров будет оборудовано мусорными пакетами;
- команды не должны оставлять на дистанции никакого мусора, за исключением КП для повторного взятия;
- КП для повторного взятия не ламинированы и изготовлены из быстрогниющей бумаги, от которой через месяц не останется и следа.

Кстати, используемые шары сделаны из натурального латекса, который тоже достаточно быстро разлагается.

#### Будет интересно!

Правила кажутся вам слишком сложными и непрозрачными? Поверьте, это не так. Ответы на многие возникающие вопросы вы найдёте в разделе [FAQ.](http://www.randomrace.ru/faq/) Обсуждение правил ведётся на [форуме](http://www.randomrace.ru/forum/) и в [контакте](http://vk.com/randomrace); все разумные предложения и коррективы будут учтены.

Это — полная версия правил; их краткая тезисная версия — по [ссылке.](http://www.randomrace.ru/2016/spring/info/summary/)

Бумажная копия правил будет роздана всем желающим на старте (вместе с памятными наклейками). Можно скачать правила соревнований в виде [pdf](http://www.randomrace.ru/2016/spring/info/randomrace_spring-2016_print.pdf) (~ 900 kb), в который для удобства участников также включены технические подробности по мониторингу и схема проезда к старту.

#### Телефон колл-центра во время соревнований: +7 (921) 446-4120

В остальное время этот телефон выключен. По всем вопросам вне соревнований — связывайтесь с [организаторами](http://www.randomrace.ru/organizers/).

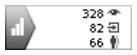

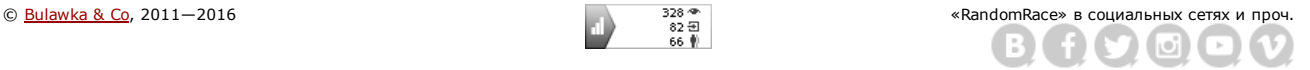

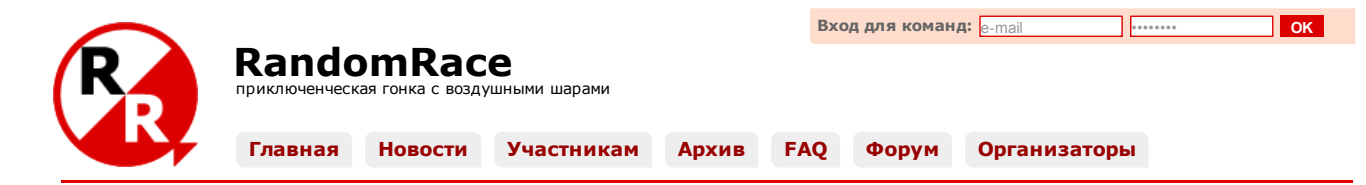

# [«RandomRace](http://www.randomrace.ru/2016/spring/) / весна 2016», технические подробности

Технические подробности по трекерам, смартфонам и системе мониторинга. Бумажная копия этих инструкций будет роздана всем желающим на старте.<br>Можно скачать правила соревнований в виде <u>[pdf](http://www.randomrace.ru/2016/spring/info/randomrace_spring-2016_print.pdf)</u> (∼ 900 kb), в который для удобс проезда к старту.

## 1. Регистрация.

Надеемся, что вы уже [зарегистрировались](http://www.randomrace.ru/2016/spring/registration/) и уже увидели себя в списке [участников.](http://www.randomrace.ru/2016/spring/participants/) Без этого всё нижеизложенное не имеет к вам непосредственного отношения.

### 2. Управление трекером на КП.

В процессе участия вы будете находить «контрольные пункты» (контейнеры со спусковыми устройствами), в контейнере трекер (данные от которого вас туда, собственно, и приведут). И поскольку вы унесёте его с собой, то чтобы не вводить других участников в заблуждение (чтоб они не начали преследовать вас), вам нужно трекер выключить.

Выключить трекер — это важно! Не забудьте это сделать.

На этих соревнованиях в контрольных пунктах используются два вида трекеров: TK102 (чёрная коробочка размером со спичечный коробок без цветных кнопок) и МТ90 (с ярко-оранжевыми кнопками).

Для выключения TK102 просто откройте заднюю крышку (закрепляется поворотной клипсой) и вытащите аккум. Всё.

Выключить MT90 также не сложно, просто надо долго (секунды 34) нажать кнопку «Power» со стандартной для этого иконкой (кружочек с палочкой; маленькая такая кнопочка сбоку). В ответ трекер просто пискнет и один раз мигнёт светодиодами (у него их там два, синий и зелёный). Если же он ко времени вашего нахождения уже выключится сам, из-за севшей батарейки, эта же операция его наоборот включит, он тогда начнёт мигать обоими диодами одновременно и синхронно, несколько раз. Тогда его надо просто ещё раз выключить.

Во время длительной работы (то есть спустя некоторое время после включения, когда трекер и сеть зацепил, и спутники поймал) ни один из диодов не горит и не мигает, вот поэтому не сразу понятно работает он или выключен.

Если вы не уверены что вы его выключили, просто свяжитесь с организаторами по тел. +7 (921) 446-4120; мы увидим выключен ли он, и если не выключен — выключим дистанционно (точнее, отключим обработку сигналов от него).

Также, если в контейнере есть передатчик (плата с аккумулятором), можно выключить и его, просто разъединив разъём. Если вы его не выключите, ничего страшного не случится, просто своим радиосигналом он, возможно, может вам помешать (в смысле что вы можете по ошибке принять сигнал от него за сигнал от других КП, ещё вами не найденных).

## 3. Система мониторинга.

Во время соревнований будет использоваться система мониторинга «Wialon [Hosting»](http://gurtam.com/ru/gps_tracking/wialon_hosting.html) от наших технических партнёров, компании «Глобальное [Позиционирование»](http://globalposition.ru/). Потестировать и посмотреть что и как имеет смысл заранее.

Система мониторинга нужна для двух вещей:

- для наблюдения за всем происходящим чтобы видеть что/где упало и кто/куда поехал),
- для демонстрации командами самих себя другим командам.

## 3.1. Система мониторинга для участников.

Каждая зарегистрировавшаяся команда почти сразу как появляется в списке участников, получает и доступ к этой системе. Нужно зайти по ссылке ниже и ввести логин и пароль:

- ссылка: ap-track.ru
- логин: (e-mail, указанный вами при регистрации на соревнования)
- пароль: (пароль, указанный вами при регистрации на соревнования)

Команды обозначаются синим кружком, контрольные пункты (КП) обозначены уменьшенным логотипом соревнований, а бонусные КП — логотипом с «сиянием» (подробнее про бонусные КП — в правилах в пункте 5.11. [«Бонусные](http://www.randomrace.ru/2016/spring/info/#5.11.) КП.»):

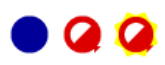

На данный момент там ещё мало контрольных пунктов и почти нет команд. Но всё уже работает, трекеры (если включены) данные отдают, всё видно. Во время соревнований объектов, конечно же, будет больше.

Если иконка выглядит мутной и нерезкой, значит от данного объекта достаточно давно не поступало информации.

Всем участникам настоятельно рекомендуется потыкать там мышкой: как включить или отключить тот или иной объект, как его удалить (из отображения) и как добавить, как перестать за ним следить, как поменять карту-подложку и т.п. В целом, там всё предельно прозрачно и понятно:

- все контрольные пункты объединены в группу [КП-2016], а все команды в [Команды-2016];
- из меню (наверху) вам понадобятся закладки «Мониторинг», «Сообщения» и, возможно, «Треки»;
- ещё может понадобиться закладка «Объекты», которая показывает все объекты (все команды и все КП), на которые у вас есть права на чтение наблюдение (а не только те, которые выведены у вас в закладку «Мониторинг»);
- научитесь управлять содержимым списка в закладке «Мониторинг»; вы можете как добавлять в список всё вам нужное, скажем, все объекты обеих игровых групп, так и, наоборот, удалять/отключать в данный момент ненужное (подменюшки «Пополнить список» и «Добавить все доступные», обе поддерживают в том числе и групповые операции);
- рекомендуем периодически поглядывать кнопку «Объекты» и по необходимости добавлять нужные объекты в «Мониторинг» (скажем, чтоб не пропустить появление бонуса, о котором, разумеется, будет написано на сайте, но тем не менее);

Настоятельно рекомендуется добавить ещё раз все объекты обеих групп сразу после старта соревнований, чтобы чтобы не пропустить объекты (как КП, так и команды), добавленные в мониторинг непосредственно перед соревнованиями, скажем на старте, то есть чтобы у вас была полная картина по всем КП и по всем командам; также очень рекомендуется периодически так делать по ходу соревнований, чтобы не пропустить добавленные объекты (в частности, бонусные КП).

- тычок в объект (в списке слева) позиционирует этот объект в центре экрана;
- для того, чтобы получить числовые координаты объекта (в виде широты и долготы), нужно выбрать закладку «Сообщения», в выпадайке выбрать желаемый объект и временной интервал (скажем, «Сегодня»), нажать «Выполнить»; важно не забыть отлистать в самый конец полученных данных (их там может быть несколько страниц, то есть нужен самый низ последней страницы), чтобы получить действительно актуальные цифры;
- также для получения числовых координат можно выбрать закладку «Треки», в выпадайке выбрать желаемый объект и временной интервал (скажем, «Сегодня»), нажать «Построить трек»; при наведении на нужную точку трека во всплывающей подсказке будут показаны координаты этой точки трека.

Убедитесь в том, что вам удаётся извлекать числовые координаты объекта с помощью того устройства (тех устройств) и того браузера (мониторингового ПО), с которыми вы планируете участвовать в соревнованиях. Поверьте, координаты в виде цифр вам очень, очень пригодятся.

Не, можно и без точных координат всё найти, просто наблюдая самих себя и КП на карте, но с координатами удобнее. :)

В системе мониторинга используется датум (система координат) WGS-84 (стандарт де-факто для всего, в т.ч. для большинства онлайн-карт типа OpenStreetMap, Google Maps и Яндекс.Карт). GPS-координаты выдаются в формате «градусы с долями», а НЕ «градусы с минутами и долями минут» и НЕ «градусы с минутами и секундами». Это важный момент, проверьте настройки своего навигационного оборудования (удобнее когда одинаково).

язательно обращайте внимание на высоту объекта. Если она большая, значит трекер или ещё летит и чулом зацепил сет или (более вероятно) упал, но данные (накопленные пока он был вне сети) ещё не выгрузил. Общий вывод: координаты, скорее всего, не правильные. Условно говоря, трекер упал, если он передаёт более-менее постоянные координаты и его высота в пределах разумного (высшая точка Карельского перешейка ~200 метров над уровнем моря).

К сожалению, используемые на этих соревнованиях трекеры TK102 высоту не отдают, показывают ноль. Так что ориентируйтесь на значок «Кирпич»: если он горит значимое время, значит трекер покоится.

Также в этой системе мониторинга можно выбрать карту-подложку: OpenStreetMap, Yandex.Map, Yandex.Satellite и т.д. Выбрать можно с помощью иконки «Выбрать источник карт» (в правом нижнем углу, рядом с *неправильными* часами).

Один из важных моментов — грамотно оперировать чекбоксиками около объекта; их там два: один включает/выключает отображение объекта, а другой включает/выключает слежение за объектом. Слежение может быть неудобно вот чем: у вас какой-то крупный масштаб, и вдруг какой-то объект шевельнулся, отдал координаты (скажем, команда, действия которой вам неинтересны или КП, которым вы в данный момент не интересуетесь), и система мониторинга будет норовить упихать и его в видимую область, тем самым сбросив масштаб снова на мелкий и т.п. То есть оперировать чекбоксиком «слежение» надо аккуратно и вдумчиво.

Кстати, частенько бывает такой глюк: чекбоксики отображения включены, а на карте пустота — ни КП, ни команд, лишь девственно пустая карта. Это — именно глюк мониторинга, исправляется тычком в любой объект (КП или команду) в списке слева.

Ещё раз напомним: обязательно потестируйте систему с того устройства, которое планируете использовать во время соревнований. Всё попробуйте. Будут вопросы — обязательно ответим. Мануалы по мониторингу системы «Wialon Hosting» можно посмотреть на их сайте по [ссылке](http://docs.wialon.com/ru/hosting/user/user).

Кроме наблюдения и настройки этого наблюдения, залогинившаяся команда имеет права на редактирование объекта своей команды. То есть КП и объекты чужих команд вы редактировать не сможете, а свой — сможете. Обязательно убедитесь в этом.

## 3.2. Мобильная версия системы мониторинга для участников.

Также доступна мобильная версия вышеописанной системы мониторинга:

- ссылка: mobile2.gp-track.ru
- логин: (такой же логин как в «большую» версию мониторинга, т.е. e-mail, указанный вами при регистрации на соревнования)
- пароль: (такой же как в «большой» версии пароль)

С этой мобильной версией всё менее очевидно чем с «большой»; скажем, для выдачи списка объектов надо в пустое поле ввести звёздочку, из неё не извлечь точных координат, и т.п. Надо поэскпериментировать.

Кроме этой мобильной версии, для наблюдения за объектами со смартфонов и планшетов можно порекомендовать приложение «TrackingM». Доступны версии под [Android](https://play.google.com/store/apps/details?id=com.geolon.tracking.m) и под [iOS](https://itunes.apple.com/ru/app/id809689725) (обе бесплатные), желающие могут поэкспериментировать что там к чему.

## 3.3. Система мониторинга для зрителей.

Все болельщики, наблюдатели и просто интересующиеся также могут зайти в систему и наблюдать за происходящим:

- ссылка: ap-track.ru
- логин: guest@randomrace.ru
- пароль: guest

Различия между аккаунтом команды и гостевым аккаунтом следующие:

- команда может получать так называемые «сообщения» от всех объектов (от контрольных пунктов и от других команд), то есть получать точные координаты объектов в виде чисел;
- команда может настраивать свой собственный объект, имеющий имя, состоящее из номера команды и её названия (например, 01 Неспортивная Команда), добиваясь его корректной работы;
- команда имеет доступ к настройкам своего собственного аккаунта, то есть может включить или отключить отображение тех или иных объектов, включить или отключить слежение за теми или иными объектами и т.п.

Гостевой же аккаунт всего этого делать не позволяет, но позволяет видеть общую картину происходящего, не особо в неё вмешиваясь. Тем не менее, будут видны все улетающие или упавшие шары, а также передвижение всех команд.

# <span id="page-9-0"></span>3.4. Данные по КП на сайте.

Кроме системы мониторинга gp-track.ru, все данные по КП (по мере падения шаров и по возможности) будут заноситься в таблицу, видимую и участникам и «наблюдателям» на данном сайте (т.е. на [www.randomrace.ru](http://www.randomrace.ru/)). В ней будут отражены очки, которые данное КП может принести (и уже принесло) участникам, кто его во сколько брал и т.п. Кроме того, в ней, вероятно, будут и координаты КП, видимые участникам. Сделано это для того, чтобы участникам не приходилось излишне часто обращаться к системе мониторинга, которая достаточно «тяжеловесна», особенно в условиях где интернет еле-еле.

Эти данные (координаты) организаторы получают точно так же, как и участники — из системы мониторинга. Причём делают это когда координаты уже понятны и когда нет других более важных организаторских дел. То есть координаты на сайте www.randomrace.ru — это бонус для участников в условиях плоховатого интернета.

Ещё раз уточним: для успешного участия в соревнованиях команда должна быть залогинена на двух сайтах (логин и там и там  $-$  ваш e-mail, пароль и там и там тоже одинаковый):

- **gp-track.ru для получения координат КП и наблюдения за общей картиной движения КП и команд,**
- [www.randomrace.ru](http://www.randomrace.ru/) для введения кодов с КП, мониторинга набранных командами очков, болтания в чате, получения какой-то оперативной информации от организаторов и т.п.

#### 4. Установка и проверка трекерного ПО.

Согласно правилам соревнований (пункт 6.1. [«Обязательное](http://www.randomrace.ru/2016/spring/info/#6.1.) снаряжение.»), у каждой команды должен быть GPS-трекер или смартфон, работающий в качестве трекера. Напомним, это нужно для того чтобы другие команды могли отслеживать ваше местоположение.

Помните, что согласно (пункт 8. [«Участникам](http://www.randomrace.ru/2016/spring/info/#8.) запрещено.») организаторы вправе дисквалифицировать команду, чей смартфон/трекер не отдавал координаты более 30 минут. Пожалуйста, следите за тем чтобы ваш трекер/смартфон работал все соревнования вплоть до вашего финиша, чтобы у него не сели батарейки и т.п. Проще всего это делать, отслеживая «самих себя» на карте мониторинга.

Принцип работы трекера или соответствующего софта под смартфон предельно прост: он получает координаты от спутников и отдаёт их по сети GSM на сервер мониторинга. Разумеется, если в данном месте нет сети GSM, координаты не будут переданы. Тем не менее, 30 минут для Карельского перешейка, где покрытие есть почти везде и почти везде уверенное более чем достаточное время для возвращения в сеть.

Команда должна самостоятельно настроить софт на своём смартфоне (или свой трекер) и «связать» его с системой мониторинга. Если поставленный вами софт не глючит, не виснет и работает корректно, и при этом данные от объекта вашей команды отображаются («пеньки» рядом с объектом зелёные, отсутствует надпись «нет данных» и т.п.) — значит всё хорошо.

Настроить своё оборудование не сложно, и, как правило, большинству участников сразу удаётся. Тем не менее, корректно настроить демонстрацию своего местоположения во время соревнований — задача команды. Ниже мы рассмотрим некоторые нюансы настройки оборудования разных типов.

Напомним, что у команды есть права на редактирование (настройку) своего и только своего объекта («самих себя»). Поэтому если поля настройки не активны, значит чтото не то, свяжитесь с организаторами.

Ещё раз уточним: общая суть настройки состоит в следующем - выставить в системе мониторинга тот же тип ПО, который установлен в вашем смартфоне, и убедиться в том, что ID в смартфоне и в системе мониторинга совпадают. Ну и проследить, что ПО отдаёт данные по правильному IP (193.193.165.165) через правильный порт (зависит от ПО). Пароль (в большинстве случаев настройки трекера) указывать не нужно.

Всем командам по дефолту выставляется тип устройства «GPS Tag», а в качестве уникального ID — email, указанный командой при регистрации. В качестве ID может выступать что угодно, лишь бы это было уникально (e-mail, IMEI вашего смартфона и т.п.). Любая команда в любую секунду может всё это поменять (см. выше про доступ к системе мониторинга) и тип устройства, и ID. Важно лишь быть всё время онлайн во время соревнований.

Выпадайка выбора типа ПО в системе мониторинга сделано кривовато, и чтобы там чтото «выпало», возможно потребуется удалить дефолтное значение «GPS Tag».

## 4.1. Если у вас трекер.

Если у вас есть трекер, то всё просто: заходите в систему мониторинга, выбираете там нужный объект (по номеру и имени своей команды), в выпадайке выбираете тип трекера (его модель) и вписываете IMEI-номер трекера. Трекер же настраиваете на «Wialon Hosting», то есть прописываете в трекере адрес сервера 193.193.165.165 и порт, соответствующий вашему трекеру (подробнее о настройках трекера — по [ссылке](http://gurtam.com/ru/gps_tracking/gps_hardware/tracker.html)). Если всё настроено корректно, то через некоторое время сервер увидит ваш трекер, и красные «пеньки» рядом с именем вашей команды сменятся на зелёные или жёлтые.

#### 4.2. Если у вас смартфон.

Если у вас смартфон, то тоже не очень сложно: заходите в систему мониторинга, выбираете там нужный объект (по номеру и имени своей команды), в выпадайке выбираете тип установленного ПО (возможно, меняете ID). Если всё настроено корректно, то через некоторое время сервер увидит ваш смартфон, и красные «пеньки» рядом с именем вашей команды сменятся на зелёные или жёлтые.

Для разных типов смартфонов предлагается своё ПО. С полным списком ПО, поддерживаемых используемой системой мониторинга, можно ознакомиться по [ссылке](http://gurtam.com/ru/gps_tracking/gps_hardware/mobile.html). Напомним, IP-адрес сервера используемой системы мониторинга -193.193.165.165, а порт надо выставлять в зависимости от используемого ПО.

Организаторы рекомендуют использовать [«GPS](http://gurtam.com/ru/gps_tracking/gps_hardware/mobile.html?id=275064) Tag», написанный специально под используемую систему мониторинга (есть версии и под Android, и под iOS) и поэтому не требующий вводить IP и прочее.

Помните, что <del>все без исключения смартфоны — глючное китайское говно</del> не все смартфоны и не с любой версией ОС корректно работают с тем или иным софтом, написанным/протестированным тоже не всегда безукоризненно. :)

Иными словами, если у Васи на смартфоне «AAA» под ОС версии N.N установлено и корректно работает приложение XXX — абсолютно не означает, что приложение XXX корректно заработает у Пети на «БББ» под ОС версии M.M.

Не стоит забывать, что трекерный софт весьма «прожорлив» (не в плане трафика/денег, трафика там крохи, а в плане батареек); это изза того что часто (а у некоторого софта — постоянно) используется GPS. Пожалуйста, учтите это в планировании и обдумывании своей техники к соревнованиям.

Частоту дискретизации отдачи данных на сервер поставьте раз в 13 минуты. Чаще можно, но не нужно (и так будет понятно

где вы), излишняя частота только усложнит работу системы мониторинга и потратит лишнюю энергию вашего смартфона. Но реже чем раз в 3 минуты тоже не надо.

Даже после того как вы корректно установили себе трекерный софт и «увидели себя» в системе мониторинга (рядом с вашим объектом «пеньки» стали не красные), надо проверить работоспособность и безглючность софта на вашем устройстве: софт не должен прекращать отдавать данные на сервер когда приложение свёрнуто, когда заблокирован экран и т.п. То есть когда приложение запущено, данные в системе мониторинга должны обновляться с заданной в приложении частотой).

Нюанс: в некотором софте можно выставить расстояние, при перемещении менее которого софт не считает что вы двигаетесь и что данные стоит обновлять. Это к тому что для тестирования бывает нужно походить вокруг дома или съездить на работу, а не тупо сидеть дома у окна.

## 4.3. Если у вас смартфон/планшет на Android.

Вариантов под Android — много (подробнее по [ссылке](http://gurtam.com/ru/gps_tracking/gps_hardware/mobile.html)). Тем не менее, организаторы рекомендуют вышеупомянутый [«GPS](https://play.google.com/store/apps/details?id=wialon.GPS_Tag) Tag», написанный специально под используемую систему мониторинга (вот его описания - [краткое](http://gurtam.com/ru/gps_tracking/gps_hardware/mobile.html?id=275064) и PDF-подробное).

Также можно порекомендовать [«Android](https://play.google.com/store/apps/details?id=com.askcompany.asktracker) ASK Tracker» (порт 20684, краткое [описание](http://gurtam.com/ru/gps_tracking/gps_hardware/mobile.html?id=859304)) и [«Wiatrack»](http://gurtam.com/ru/gps_tracking/gps_hardware/mobile.html?id=wiatrack) (порт 20337).

Также под Android можно порекомендовать упомянутый выше [«TrackingM»;](https://play.google.com/store/apps/details?id=com.geolon.tracking.m) это приложение (так же как и его версия под iOS) может быть использовано не только для мониторинга, но и в качестве трекера. Для его корректной настройки в качестве типа устройства в системе мониторинга надо выбрать «GPS tag» (потому что устройства «TrackingM» в тамошней выпадайке нет), выставить в приложении порт 20460, а также и в приложении, и в системе мониторинга выставить одинаковый ID (e-mail в качестве ID — в данном софте не подойдёт).

Тот или иной софт в чём-то лучше, в чём-то хуже.

#### 4.4. Если у вас iPhone/iPad на iOS.

Вариантов под iOS тоже очень много (подробнее по [ссылке\)](http://gurtam.com/ru/gps_tracking/gps_hardware/mobile.html). Тем не менее, организаторы рекомендуют (спасибо нашему участнику Вячеславу Ершову) [«GPS](https://itunes.apple.com/ru/app/gps-tag/id901805399) Tag», написанный специально под используемую систему мониторинга (вот его описания - [краткое](http://gurtam.com/ru/gps_tracking/gps_hardware/mobile.html?id=275064) и PDF-подробное), настроив его следующим образом.

- 1. Настройки сервера не требуются, т.к. это софт от компании, предоставляющей услуги мониторинга.
- 2. Настройки объекта:
	- UID: уникальный ID, совпадаюший с ID в системе мониторинга (по умолчанию это ваш e-mail) проверить одинаковость в приложении и в системе мониторинга;
	- пароль: не требуется.

3. Настройки положения (почти всё оставить по умолчанию):

- фильтрация сообщений: вкл;
- мин. интервал, с: от 15 до 30;
- мин. расстояние, м: от 100 до 300.
- 4. Включение отслеживания своего положения:
	- в главном меню пункт «Запуск/Остановка»: вкл;
		- убедиться, что после сообщения «Сервис запущен» (!) появилось сообщение «Объект подключился к серверу» (это получается не всегда).
- 5. Проверка работы; в главном меню пункт «Статистика» убедиться что стоят все галочки:
	- «Текущий статус»:
		- GPSсоединение,
		- подключение к интернету,
		- статус сервиса,
		- подключение к серверу;
	- «Последние данные»:
		- время время отправки последнего пакета на сервер (!),
		- широта, долгота, высота, курс, скорость, точность данные GPS-приемника.
- 6. Просмотр трека в главню меню пункт «Трек».

Также под iOS можно порекомендовать упомянутый выше [«TrackingM»;](https://itunes.apple.com/ru/app/id809689725) это приложение (так же как и его версия под Android) может быть использовано не только для мониторинга, но и в качестве трекера. Для его корректной настройки в качестве типа устройства в системе мониторинга надо выбрать «GPS tag» (потому что устройства «TrackingM» в тамошней выпадайке нет), выставить в приложении порт 20460, а также и в приложении, и в системе мониторинга выставить одинаковый ID (e-mail в качестве ID — в данном софте не подойдёт).

## 4.5. Если у вас смартфон на чём-то более другом. :)

Смотрите [список](http://gurtam.com/ru/gps_tracking/gps_hardware/mobile.html) поддерживаемого софта, наверняка найдёте что-то подходящее и работающее.

Если у вас не получается самостоятельно настроить свой смартфон, то есть система мониторинга ни в какую не видит ваш смартфон и пишет около вашей команды «нет данных», обязательно напишите об этом на [форум](http://www.randomrace.ru/forum/) или во вконтактную [группу,](http://vk.com/randomrace) и мы обязательно попробуем решить эту проблему. Не откладывайте настройку ПО на последний момент!

## 4.6. Если у вас нет смартфона и/или желания его настраивать.

Тем, кому совсем не хочется возиться с настройкой своего смартфона, смогут на старте получить настроенный трекер в аренду. Стоимость этой опции составляет 500 рублей. Также с этих участников будет взиматься залоговая стоимость трекера (3000 рублей), возвращаемая на финише соревнований (с команд, знакомых организаторам лично, залог взиматься не будет).

Для пользования этой опцией необходимо отметить соответствующее поле в форме регистрации или на [странице](http://www.randomrace.ru/login/) команды. Тем не менее, организаторы рекомендуют не лениться и использовать свои смартфоны, настроить их в качестве трекера намного проще чем кажется на первый взгляд.

Аренда трекера от организаторов отнюдь не означает наплевательского к нему отношения. Не надо класть его в глубь вещей, надо не забывать себя отслеживать и т.п.

Вместе с трекером вам будет выдан запасной аккумулятор, примерно в середине соревнований вам надо будет его заменить. Никаких кнопок давить не нужно, просто открыть трекер, вытащить один аккум, вставить другой, закрыть трекер, увидеть загоревшийся (в глубине) зелёный огонёк. Profit.

Даже если вы арендуете командный трекер у организаторов, вам будет необходимо логиниться и на сайт мониторинга (для получения координат), и на сайт [соревнований](#page-9-0) (для введения очков и проч.), подробнее в пункте <u>3</u>.4. «Данные по КП на сайте.» данной инструкции.

## 4.7. Обозначения в списке участников

В списке [участников](http://www.randomrace.ru/2016/spring/participants/) успешность вашего подключения к системе мониторинга отображается соответствующими пиктограммами:

Команда корректно подключила свой командный трекер к системе мониторинга

Команда ещё не подключила свой командный трекер к системе мониторинга

Команда арендует командный трекер у организаторов и не беспокоится о его подключении

Команда пока что не заведена в систему мониторинга

Бумажная копия этих инструкций будет роздана всем желающим на старте. Можно скачать правила соревнований в виде <u>[pdf](http://www.randomrace.ru/2016/spring/info/randomrace_spring-2016_print.pdf)</u> (~ 900 kb), в который<br>для удобства участников также включены данные технические подробности и схема про

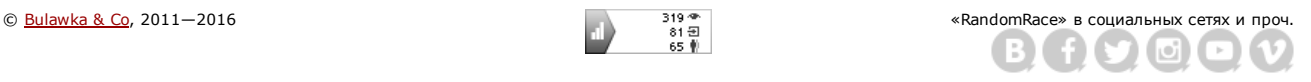

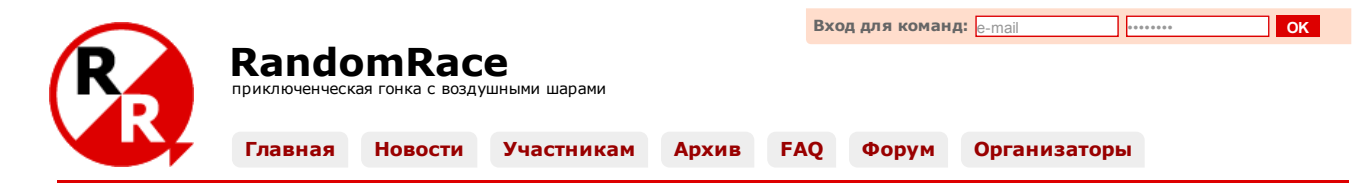

# Место проведения соревнований [«RandomRace](http://www.randomrace.ru/2016/spring/) / весна 2016»

Можно скачать правила соревнований в виде [pdf](http://www.randomrace.ru/2016/spring/info/randomrace_spring-2016_print.pdf) (~900 kb), в который для удобства участников также включены технические подробности по мониторингу и данная схема проезда к старту.

## 1. Старт.

Старт, а точнее запуск первой партии шаров, состоится 28 мая 2016 года около 10:00 (не ранее). Произойдёт это между Климово и Барышево, вблизи пересечения шоссе А127 и реки Булатной.

Напомним, что согласно правилам (раздел «4. Место и время проведения [соревнований.»\)](http://www.randomrace.ru/2016/spring/info/#4.), командам, оплатившим стартовый взнос предварительно, абсолютно не обязательно присутствовать в месте старта вообще и во время запуска шаров в частности. Главное чтобы во время старта вас было «видно» на сервере мониторинга. Тем не менее, организаторы будут рады вас видеть.

Напомним, на старте команды могут получить печатные версии правил и подробностей по мониторингу, а также наклейки на авто и памятные сувениры. Команды, использующие взятые в аренду трекеры, получают их также на старте.

## 1.1. Координаты.

Координаты старта: 60.645880, 29.515606 (ну или чуть дальше в прямой видимости из этой точки). Координаты поворота от шоссе А127 к старту: 60.648453, 29.511371 От поворота до старта — 350 метров.

Место старта и поворот с шоссе в виде wpt-точек, а также в виде дрх-файла и kml-файла.

## 1.2. Карта.

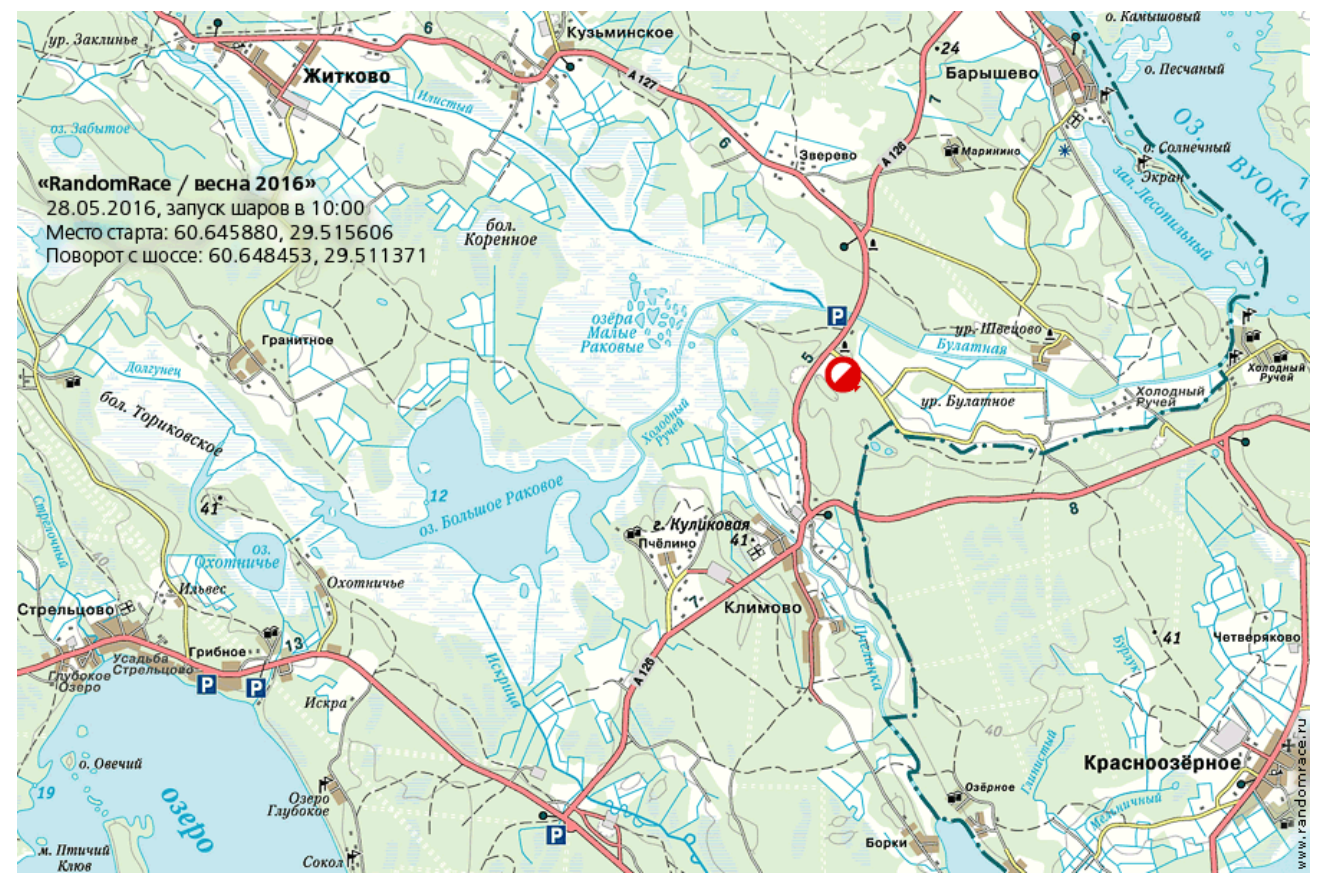

## 1.3. Как проехать на авто.

Попасть на место старта можно многими способами.

Если ехать по «Скандинавии» (М-10), то надо свернуть на Цвелодубово или Кирпичное, выехать на Верхне-Выборгское шоссе; затем, проехав Красносельское, свернуть направо на Климово и через 7 км, миновав Климово, свернуть налево на Житково/Барышево и проехать ещё 3 км. Также со «Скандинавии» можно свернуть в Огоньках и проехать через Первомайское.

Источников воды в месте старта нет, но есть река в 700 метрах; много дров, можно приехать с вечера (хотя с шоссе место немного просматривается)

## 2. Куда полетят и где упадут первые запущенные шары?

По оценке организаторов, основанной на текущем прогнозе ветров, первые шары, запущенные со старта, полетят на запад в сторону озера Глубокое. Напомним, что это не более чем оценка. В случае существенного изменения прогноза ситуация может поменяться (не кардинально, но тем не менее).

Все участники могут и сами пованговать места падения шаров, воспользовавшись сайтом CUSF Landing [Predictor](http://predict.habhub.org/) (вертикальные скорости что вверх что вниз — 34 м/с, высота лопания — от 2 до 7 км).

## 3. Запуск остальных шаров

Согласно правилам (раздел 5.1. «Старт [соревнований.»](http://www.randomrace.ru/2016/spring/info/#5.1.)), остальные шары будут запущены не позже 15:00 (скорее даже раньше) и запущены они могут быть из других мест. Движение организаторов также будет видно в системе мониторинга.

#### 4. Финиш.

Место финиша будет уточнено прямо в день соревнований, по мере падения шаров. В любом случае, это место будет логичным в плане возвращении в Санкт-Петербург после соревнований.

Вероятно, что финиш будет в Огоньках, а точнее - в мотеле [«Огоньки»](http://www.motelogonki.ru/) (здание с красной надписью «PIZZA ITALIA», расположенное рядом с заправкой «ВТК»). Выглядит это здание вот так:

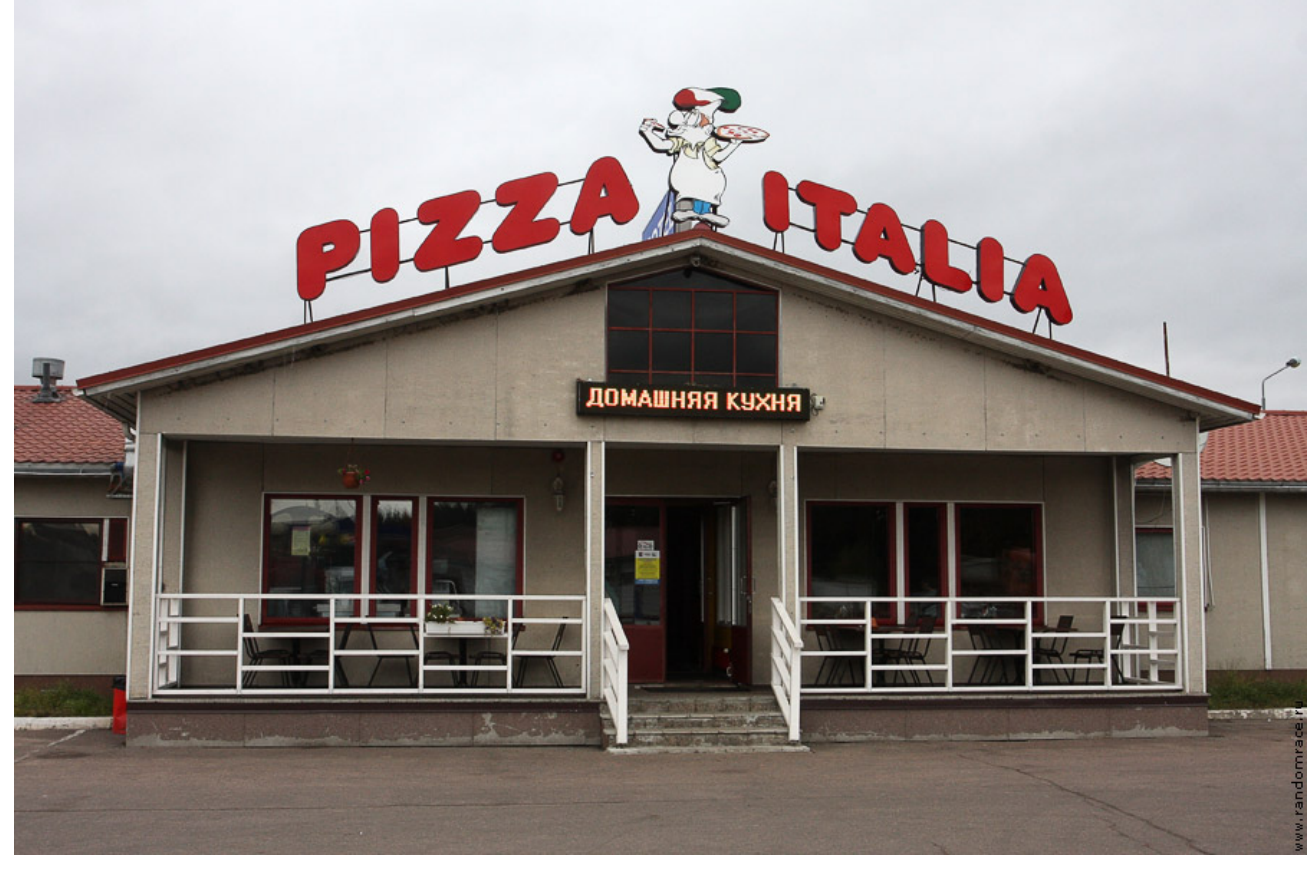

Координаты этого мотеля: 60.300489, 29.803223

Необходимо помнить, что на расположенных вокруг развязках полным ходом идут работы по реконструкции «Скандинавии», поэтому возможны некоторые нетривиальности с подъездом туда.

Важные моменты:

- согласно [правилам,](http://www.randomrace.ru/2016/spring/info/#5.9.) финишное время команды считается по времени взятия последнего КП, то есть на финиш можно будет ехать уже не спеша;
- согласно правилам, контрольное время истечёт в 22:00, и далее до 23:00 пойдёт со штрафом;
- на финише, в отличие от старта, надлежит быть всем командам;
- организаторы будут на финише не позже 17:00 и покинут его не ранее 24:00.

На финише всех команд будут ждать памятные дипломы об участии, а победителей — нечто большее. Там имеется кафе, где можно будет пообщаться, а также достаточно бюджетно перекусить.

Ещё раз отметим, что согласно правилам (раздел 5.9. «Финиш и [контрольное](http://www.randomrace.ru/2016/spring/info/#5.9.) время.»), время финиша считается по времени взятия последнего КП, то есть на финиш можно будет ехать не спеша.

И ещё раз подчеркнём: на финише, в отличие от старта, надлежит быть ВСЕМ командам.

Можно скачать правила соревнований в виде *[pdf](http://www.randomrace.ru/2016/spring/info/randomrace_spring-2016_print.pdf)* (~900 kb), в который для удобства участников также включены технические подробности по мониторингу и данная схема проезда к старту.

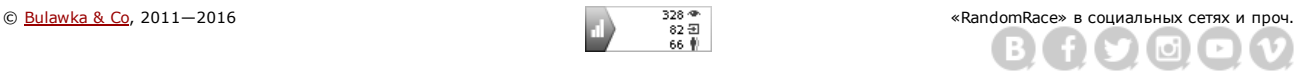